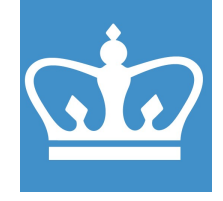

## FS5.0 Series Spin Processor Standard Operating Procedure

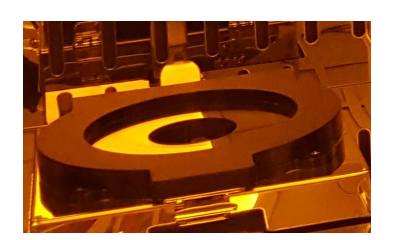

These instructions are intended for reference only and do not replace proper training and certification. In addition, recipe optimization is always needed per process and sample needs.

Based on the spinner manuals by ReynoldsTech, edited by Dr. Nava Ariel-Sternberg

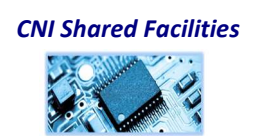

## COLUMBIA UNIVERSITY

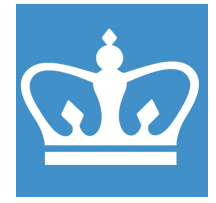

IN THE CITY OF NEW YORK COLUMBIA NANO INITIATIVE / CENTER FOR INTEGRATED SCIENCE AND ENGINEERING

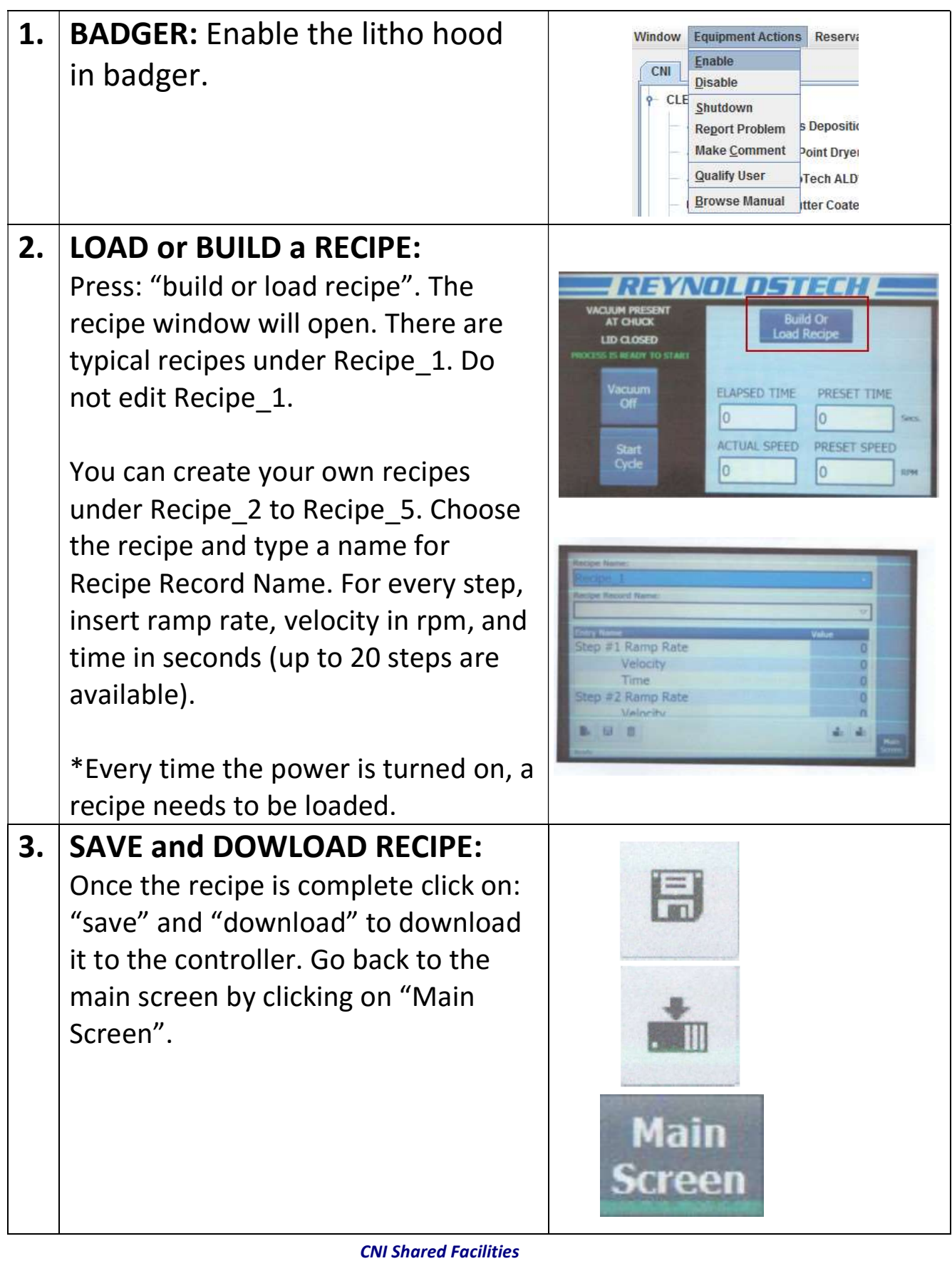

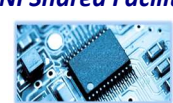

## COLUMBIA UNIVERSITY IN THE CITY OF NEW YORK

COLUMBIA NANO INITIATIVE / CENTER FOR INTEGRATED SCIENCE AND ENGINEERING

4. LOAD WAFER ON CHUCK: Using tweezers place your wafer on Vacuum the vacuum chuck and center it as On. much as possible. Variable sizes of chucks are available. Do not use bigger chucks than your samples in order to prevent getting resists and EVNITII solvents into the vacuum lines. Do LID CLOSED not take chucks out of the clean room. acuum<br>Off ELAPSED TIME PRESET TIME lo.  $\overline{0}$ ACTUAL SPEED PRESET SPEED Start<br>Cycle Press "vacuum on" on the screen to  $\overline{0}$ turn on the chuck vacuum. If the vacuum is not "on" the cycle will not start. The vacuum indicator on the HMI will blink green if the vacuum is on. **5. POUR RESIST: Pour a small** quantity of the photoresist on the center of the wafer. It is recommended to start the recipe with a slow rate to spread the resist on the wafer. Press "start cycle" from the main menu to start the cycle.

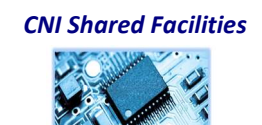

## COLUMBIA UNIVERSITY

IN THE CITY OF NEW YORK COLUMBIA NANO INITIATIVE / CENTER FOR INTEGRATED SCIENCE AND ENGINEERING

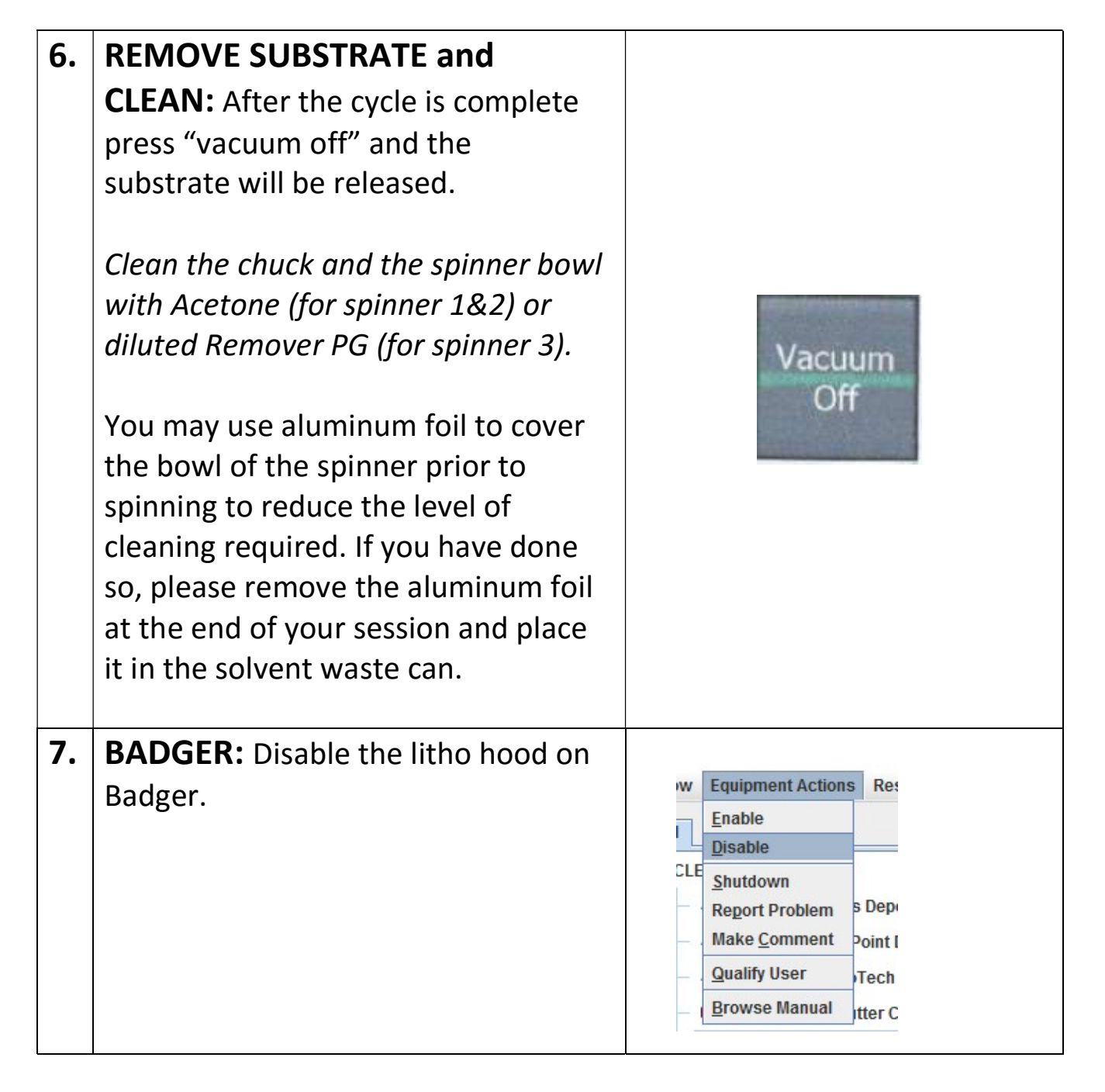

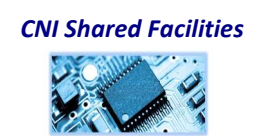